# SPEC Lab R Resources: Basic Data Visualization with ggplot2

Alix Ziff, Gaea Morales, Zacahary Johnson and Ben Graham Based on earlier materials by Therese Anders

Summer 2021, Version: April 14

## **ggplot2**

This workshop provides an introduction to data visualization in R using the ggplot2 package. We introduce single variable plots, how to adjust the appearance of the plot (colors, labels, line types), how to plot information about a single variable across multiple groups, and how to save the image files you produce.

We will begin with data from the [World Development Indicators.](http://databank.worldbank.org/data/home.aspx) Specifically, we look at different indicators for the energy consumption of all countries in the WDI dataset for the past 25 years.

We will also make a bar plot using some survey data the SPEC Lab collected for the LEWIS registry.

### **Review: Reading the data into R**

We start by:

- a) setting your working directory to the Training Data folder on your machine
- b) installing the ggplot2 package
- c) loading the ggplot2 package into the environment.

```
#setwd("[YOUR FILE PATH]/Training Data")
#install.packages("ggplot2")
library(ggplot2)
```
Now, we can read the file wdi\_cleaned.csv. We set stringsAsFactors to false so that string variables (e.g. variables with letters in their values) are read in as character strings and not as factor variables.

```
dat <- read.csv("wdi_cleaned_part1.csv",
                stringsAsFactors = F)
```
### **Let's take a look. . .**

The dataset contains 5425 observations on 5 variables. We can tell R to give us an overview of the data using the str() function. We can also take a look at the dataset in a spreadsheet format with the View() function.

```
str(dat)
```

```
## 'data.frame': 5425 obs. of 5 variables:
## $ country : chr "Afghanistan" "Albania" "Algeria" "American Samoa" ...
## $ year : int 1992 1992 1992 1992 1992 1992 1992 1992 1992 1992 ...
## $ electricity_pop : num NA NA NA NA NA NA NA NA NA NA ...
\# $ energyuse pop : num NA 418 884 NA NA ...
## $ renewable_energyuse: num 62.24 46.03 0.29 NA NA ...
```
The dataset contains the following variables:

- year: Variable coding the year of observation.
- country: Variable coding the country of observation.
- electricity pop: Access to electricity ( $%$  of population).
- energyuse\_pop: Energy use (kg of oil equivalent per capita).
- renewable\_energyuse: Renewable energy consumption (% of total final energy consumption).

## **ggplot2 package**

The ggplot2 package was developed by [Hadley Wickham](http://hadley.nz) based on Leland Wilkinson's "grammar of graphics" principles. According to the "grammar of graphics," you can create each graph from the following components: "a data set, a set of geoms–visual marks that represent data points, and a coordinate system" [\(Data](https://www.rstudio.com/wp-content/uploads/2015/03/ggplot2-cheatsheet.pdf%5D) [Visualization with ggplot2 Cheat Sheet.](https://www.rstudio.com/wp-content/uploads/2015/03/ggplot2-cheatsheet.pdf%5D)

For most applications, the code to produce a graph in ggplot2 is roughly structured as follows:

ggplot(data = , aes( $x =$ ,  $y =$ , color = , linetype = )) +

 $geom() +$ 

[other graphical parameters, e.g. title, color schemes, background]

- ggplot(): Function to initiate a graph in ggplot2.
- data: Specifies the data frame from which the plot is produced.
- aes(): Specifies aesthetic mappings that describe how variables are mapped to the visual properties of the graph. The minimum value that needs to be specified (for univariate data visualization) is the x parameter, where x specifies the variable to be plotted on the x-axis. Analogously, the y parameter specifies the variable to be plotted on the y-axis. Other examples include the color parameter, which specifies the variable to be onto different colors, or the linetype parameter, which specifies the variable to be mapped onto different line types in case of line graphs.
- geom(): Specifies the type of plot to use. There are many different geoms ("geometric objects") to be specified with the geom() layer. Some of the most common ones include geom point() for scatterplots, geom\_line() for line graphs, geom\_boxplot() for Boxplots, geom\_bar() for bar plots for discrete data, and geom\_histogram() for continuous data.

For an overview of the most important functions and geoms available through ggplot2, see the ggplot2 [cheat sheet.](https://www.rstudio.com/wp-content/uploads/2015/03/ggplot2-cheatsheet.pdf)

## **Univariate visualizations (one variable visuals)**

### **Histograms**

Histograms graph the distribution of continuous variables. In this first example, we graph the distribution of the variable electricity\_pop. Note that because electricity\_pop specifies a percentage, its value is bounded between 0 and 100.

summary(dat\$electricity\_pop) *#looking at the summary statistics* ## Min. 1st Qu. Median Mean 3rd Qu. Max. NA's ## 0.00 53.44 92.68 75.74 100.00 100.00 4789 *#(mean, minimum, NAs, etc.) for the variable electricity\_pop* ggplot(dat, aes(electricity\_pop)) + geom\_histogram() *#making a histogram of the electricity\_pop variable*

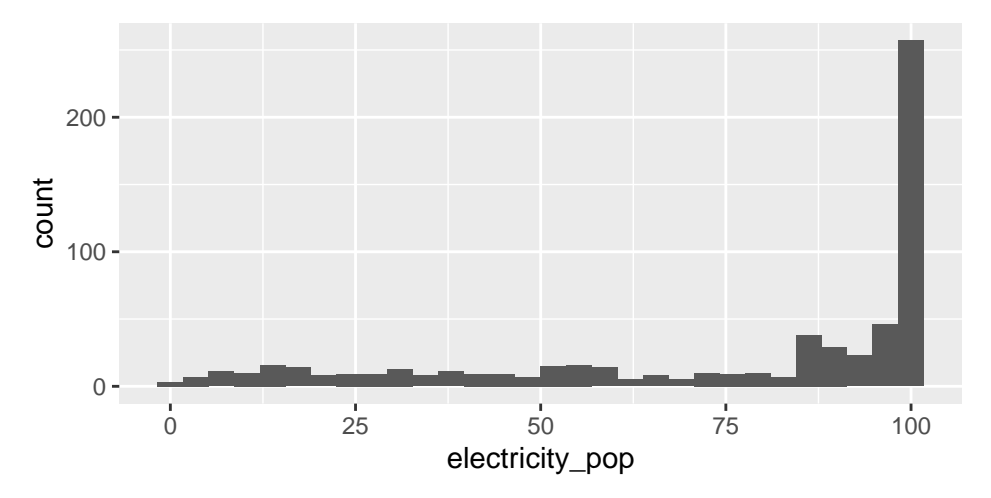

**Question 1** Can you make sense of this graph? What is plotted on the x-axis? What is plotted on the y-axis? What specifies the width of each bar? What specifies the height of each bar?

*See answer at the bottom of the walkthrough*

**Question 2** Which conclusions do you draw from the histogram above about the distribution of the availability of electricity in the world?

*See answer at the bottom of the walkthrough*

#### **Adjusting the number of bins**

The default number of bins is 30, which means that the entire range of the variable (here 0 to 100) is split into 30 equally spaced bins. We can change the number of bins manually. In this example, since the variable is bound between 0 and 100, specifying bins = 5 means that approximately values between 0-19 are grouped into one bin, values between 20-39 and so on.

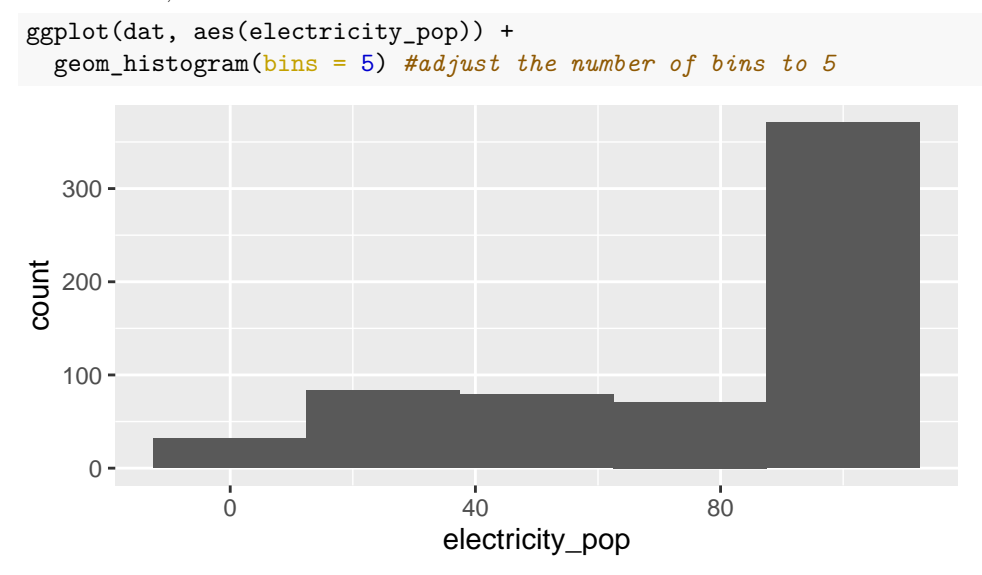

**Question 3** How does the graph change if we specify bins = 100? *See answer at the bottom of the walkthrough*

```
ggplot(dat, aes(electricity_pop)) +
 geom_histogram(bins = 100)
```
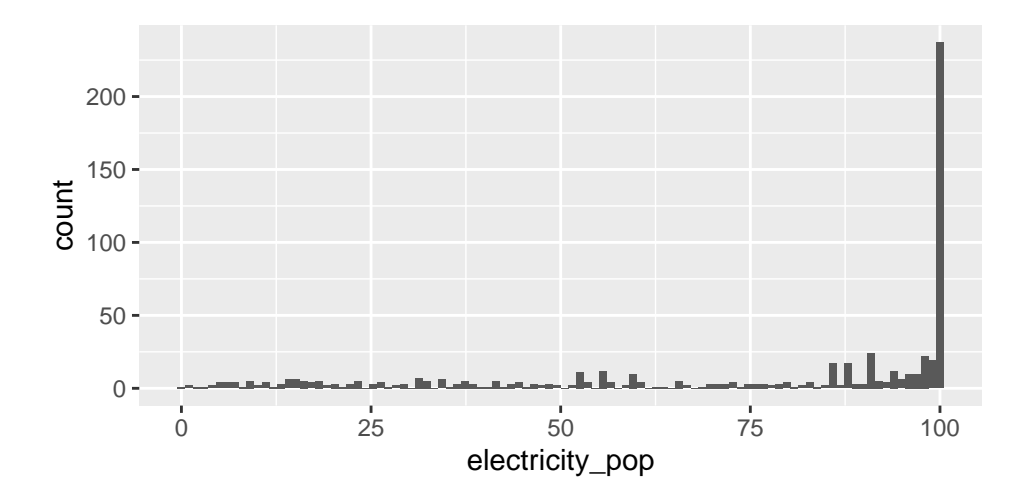

## **Density plots**

We saw that the shape of the distribution is highly influenced by how many bins we specify. If we specify too few bins, we run the risk of masking a lot of variation within the bins. If we specify too many bins, we trade parsimony for detail–which might make it harder to draw conclusions about the overall distribution of the variable of interest from the graph.

Density plots are continuous alternatives to histograms that do not rely on bins. We will cover details about the mechanics behind density plots and their estimation here. Just know that we can interpret the height of the density curve in a similar way that we interpreted the height of the bars in a histogram: The higher the curve, the more observations we have at that specific value of the variable of interest. In this first example, we use the geom\_density() function to create the density plot.

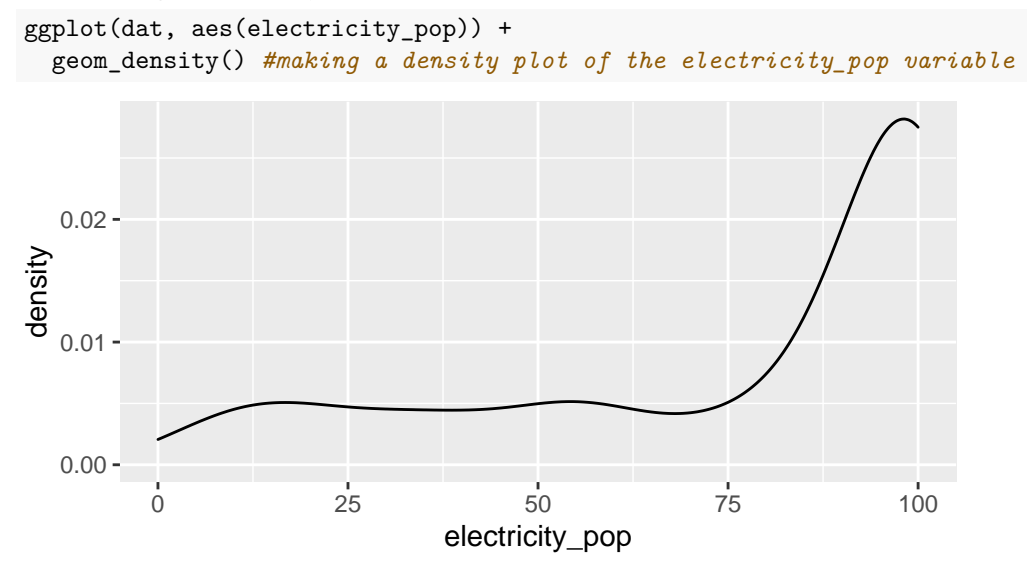

If you do not want the density graph to be plotted as a closed polygon, you can instead use the geom\_line() geometric object function with the stat = "density" parameter.

```
ggplot(data, aes(x = electricity.pop)) +geom_line(stat = "density")
```
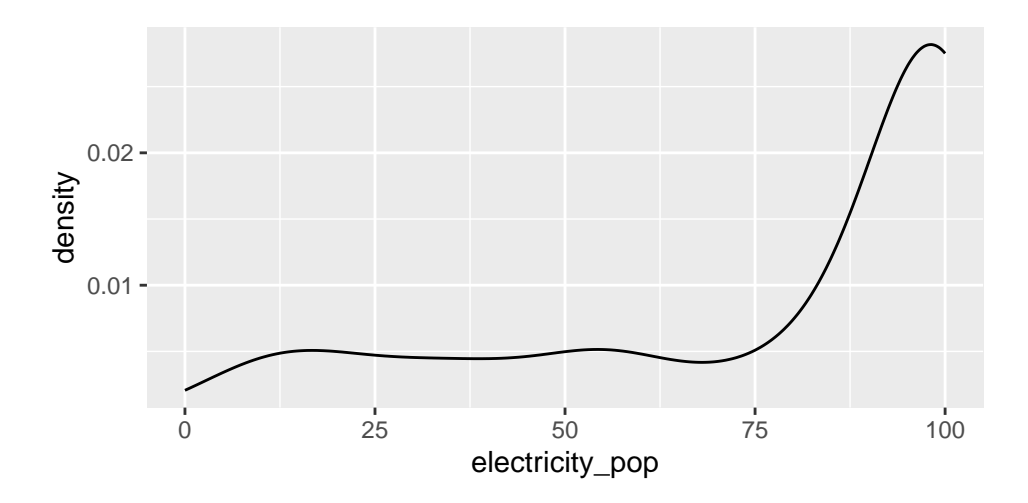

## **Bar Plots**

Histograms and kernel density plots allow us to describe variation in a single continuous variable. Here, we will use a barplot to describe the different values of a single binary variable – in this case, the party ID of respondents in a survey.

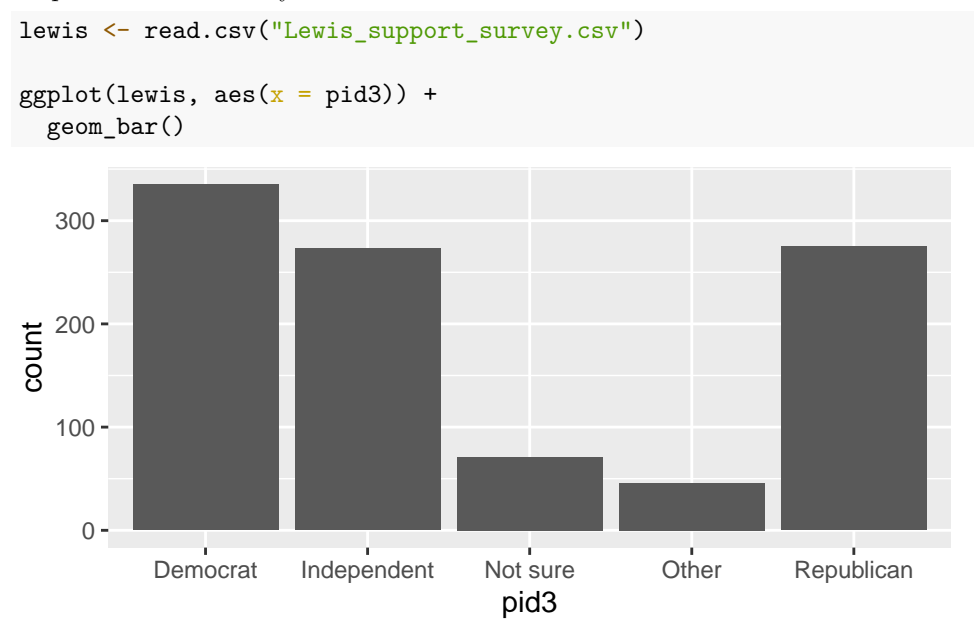

Hmmm. That is fine. But it's ugly. Let's learn how to make it prettier in the next walkthrough.

## **Answers**

#### **Question 1: Answer**

*A histogram plots the distribution of a variable. The x-axis specifies the values of the variable. The y-axis specifies the number of observations for each value (or group of values) of the variable. The width of the bar specifies which values of the variable are grouped into one bin. The height of the bar specifies the number of observations in each bin.*

#### **Question 2: Answer**

*The distribution is not normal (i.e. not a bell curve). It is skewed to the left. There are a lot more observations at the upper than the lower end of the scale, i.e. more country-years have high levels of availability of electricity* *than low levels.*

## **Question 3: Answer**

*If we change the number of bins to 100 then, the histogram has 100 separate segments.*